Updated Jan 4, 2018

# Epic Training Validation and Registration Instructions

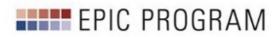

# Table of Contents

| Part I: Validation Portal                                 | 3  |
|-----------------------------------------------------------|----|
| Accessing Validation Portal                               | 3  |
| Validate Employees                                        | 3  |
| Assigning a New Epic Job Role to an Employee              | 4  |
| Adding an Employee to Department or the Validation Portal | 6  |
| Deleting an Employee from the Validation Portal           | 7  |
| Adding an Alternate Manager in the Validation Portal      |    |
| Part II: Saba                                             | 9  |
| Accessing Saba                                            | 9  |
| The My Team Page                                          | 10 |
| Employee Registration                                     | 11 |
| Provider Registration                                     | 12 |
| Provider Educator Registration                            | 12 |
| Non-Provider Registration                                 | 13 |
| View and Select Available Class Sessions                  | 14 |
| Drop Registration from a Class                            | 15 |
| Registering an Employee for Duplicate Classes             | 15 |
| Appendix                                                  | 16 |
| Super User Registration                                   | 16 |
| View Only Employees                                       | 16 |
| Completing E-Learning                                     | 17 |

# Part I: Validation Portal

### Accessing Validation Portal

Open Google Chrome web browser (Google Chrome is preferred).

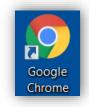

To access the Validation Portal, go to <u>https://epicvalidation.carenet.org</u> and log in with your BJC-NT.

## Validate Employees

- 1. Select Hospital/Facility, Department, and Manager to find the employees to validate.
- 2. Review the Epic Job Role assigned to each employee on your list.
- 3. In the Verified column, select each employee whose Epic Job Role is correct.
  - Select **Department Verified** if you would like to select and verify all employees at once.
- 4. Click Save

| BJC                                            | HealthC       | Care            |                                                  |        | #Washing                          | gton Un                        | iversity Phy        | sicians    |
|------------------------------------------------|---------------|-----------------|--------------------------------------------------|--------|-----------------------------------|--------------------------------|---------------------|------------|
| Epic                                           | : Security Ti | raining V       | alidatio/                                        | n      |                                   |                                |                     |            |
| _                                              | Validate En   | nployees        |                                                  | Report | Admin                             | Hel                            | p Log Ot            | ut         |
| Review<br>Add an Emp<br>Hospital / Fa<br>BJCMG | -             | nager or an Alt | ernate Manag<br>Departmen<br>Access Ce<br>HR Job | nt     | ▼<br>Epic Job                     | Manager<br>Gow, Kelly<br>Super | R                   | •          |
| Verified                                       | Key           | Name            | Title                                            | With   | Role                              | User?                          | Completed           |            |
|                                                | zzz1234       | Ztest,<br>Zelda | Staff RN                                         | BJCMG  | <u>No Role</u><br>Assigned        | No                             | No                  | Delete     |
|                                                | zzz4321       | Ztest,<br>Ziggy | Staff RN                                         | BJCMG  | <u>No Role</u><br><u>Assigned</u> | No                             | No                  | Delete     |
| Departn                                        | nent Verified |                 |                                                  |        |                                   |                                | 4                   | Save       |
| BJC He                                         | ealthCare     |                 |                                                  |        |                                   | 😸 Washi                        | ington University F | Physicians |

# Assigning a New Epic Job Role to an Employee

- 1. Select Hospital/Facility, Department, and Manager to find the employees to validate.
- 2. Click current Epic Job Role listed for employee.
- 3. Select Go-Live Hospital/Facility.
- 4. Filter Epic Job Roles by category.
- 5. Select Epic Job Role.
- 6. Click Select
- 7. In the Verified column, indicate the new Epic Job Role is verified.
- 8. Click Save
- 9. Within 2 business days, the employee's curriculum will be updated in Saba by the HIP Training Team. Saba will send an email notification to the employee's email address in PeopleSoft/Saba confirming that new training has been assigned to them. You may check your My Team page in Saba to verify that the employee's curriculum has been updated.
- 10. After the employee's Saba curriculum has been updated, you (or the employee) can register for the course date(s) and time(s) in Saba.

**BJC** HealthCare

- Instructions for navigating Saba are located in Part II of this document.
- <u>Click here to jump to Part II</u>

(Full Size Image Next Page)

|                         | ilidate Employees                                                                                                    |                                                                                                    | Report                                                        | Admin                                                                                                    | н              | dp                    | Log Out          |
|-------------------------|----------------------------------------------------------------------------------------------------|----------------------------------------------------------------------------------------------------|---------------------------------------------------------------|----------------------------------------------------------------------------------------------------|----------------|-----------------------|------------------|
| Review User Lis         |                                                                                                    |                                                                                                    |                                                               |                                                                                                    |                |                       |                  |
|                         | dd a Manager or an                                                                                                    |                                                                                                    |                                                               |                                                                                                    |                |                       |                  |
| ospital / Facility      |                                                                                                    | Department                                                                                                    |                                                               |                                                                                                    | Manager        |                       |                  |
| вјсмо                   |                                                                                                    | * Access Cerr                                                                                                    | ter                                                           | *                                                                                                    | Gow, Kel       | γR.                   | *                |
| BJCNT/W<br>Verified Key | Name                                                                                                    | + HR job<br>Title                                                                                                    | Going Live<br>With                                            | Epic Job<br>Role                                                                                                    | Super<br>User7 | Training<br>Completed |                  |
| zzz1234                 | Ztest.<br>Zeida                                                                                                    | Staff RN                                                                                                    | BJCMG                                                         | 2 No Role<br>Assigned                                                                                                    | No             | No                    | Ociete           |
| zzz4321                 | Ztest.<br>Ziggy                                                                                                    | Staff RN                                                                                                    | BJCMG                                                         | No.Role<br>Assigned                                                                                                    | No             | No                    | Delete           |
|                         |                                                                                                    |                                                                                                    |                                                               |                                                                                                    | and WI .       |                       |                  |
| BJC HealthCa            | re                                                                                                    |                                                                                                    |                                                               |                                                                                                    | 🐺 Wast         | hington Unive         | rsity Physicians |
|                         |                                                                                                    |                                                                                                    |                                                               |                                                                                                    |                |                       |                  |
|                         | Epic Job Role<br>No Role Assigned                                                                                                    |                                                                                                    |                                                               |                                                                                                    |                |                       |                  |
|                         | No Role Assigned                                                                                                    | s) for this Epic job (                                                                                                    | Role                                                          | Duration                                                                                                    | Туре           |                       |                  |
| 3                       | No Role Assigned                                                                                                    |                                                                                                    | Role                                                          | Duration                                                                                                    | Туре           |                       |                  |
| 3                       | No Role Assigned                                                                                                    | s) for this Epic job (                                                                                                    | rager                                                         |                                                                                                    |                |                       |                  |
| 3                       | No Role Assigned<br>Training Course<br>Hospital                                                                                                  | s) for this Epic Job I<br>BJCMG<br>ACD Care Ma<br>Charge Entry<br>Mainager<br>Medical Secre<br>Other Clinical<br>Provider<br>Supervisor                                                                                                    | rager                                                         | *<br>Central Billing Offi<br>HiM<br>Medical Assistant                                                                             |                |                       |                  |
| 3                       | No Role Assigned<br>Training Courser<br>Hospital:<br>Categories:<br>Select Tpic job                                                              | s) for this Epic Job I<br>BJCMG<br>ACD Care Ma<br>Charge Entry<br>Mainager<br>Medical Secre<br>Other Clinical<br>Provider<br>Supervisor                                                                                                    | rager                                                         | *<br>Central Billing Offi<br>HiM<br>Medical Assistant                                                                             |                |                       |                  |
| 3                       | No Rule Assigned Training Courser Hospital: Collegories: Select Tpic job Nurse w                                                                 | s) for this Epic Job I<br>BJCMG<br>ACD Care Ma<br>Charge Entry<br>Mahager<br>Other Clinical<br>Provider<br>Stapervisor<br>Role                                                                                                    | rager                                                         | *<br>Central Billing Offi<br>HiM<br>Medical Assistant                                                                             |                |                       |                  |
| 3                       | No Rule Assigned<br>Training Courser<br>Hospital:<br>Colegories:<br>Setect Epic job                                                              | s) for this Epic Job I<br>BJCMG<br>ACD Care Ma<br>Charge Entry<br>Mahager<br>Other China<br>Provider<br>Supervisor<br>Role<br>Eth Front Desk                                                                                                    | nager<br>etary<br>Istatt                                      | Central Billing Offi<br>Hill<br>Medical Assistant<br>Medical Assistant<br>Narse<br>Pre-Arrhad<br>Scheduling/Front I               |                |                       |                  |
| 3                       | No Rule Assigned Training Courser Hospital: Colegories: Setect Tpic job O Russe w O OB Nurs O Radiolog Radiolog                                  | s) for this Epic job i<br>BigCMG<br>ACD Care Ma<br>Charge Fitty<br>Machager<br>Medical Serr<br>Other China<br>Provider<br>Supervisor<br>Role<br>eth Front Desk<br>e with Front Desk                                                                                                    | nager<br>etary<br>Istatt                                      | Central Billing Offi<br>HiM<br>Medical Assistant<br>Pre-Arrhal<br>Pre-Arrhal<br>Scheduling/Front I<br>kal Support Staff           |                |                       |                  |
| 3                       | No Rule Andgred Training Courser Hospital: Collegories: Select Epic job Nurse w O 00 Nurs Radiciog Narse w                                       | N for the Epic jub 1                                                                                                    | inager<br>etary<br>Istatt<br>hnologisu/Clini<br>PSA Charge En | Central Billing Offi<br>HiM<br>Medical Assistant<br>Pre-Arrival<br>Pre-Arrival<br>Scheduling/Front I<br>kal Support Staff<br>ttry |                |                       |                  |
| 3                       | No Rule Assigned<br>Training Courser<br>Hospital:<br>Collegories:<br>Select Tpic job<br>Nurse w<br>O OB Nurs<br>Radiolog<br>Nurse w<br>O OB Nurs | sy for the type: jub i<br>ByCMG<br>ACD Care MA<br>ACD Care MA<br>ACD CARE MA<br>ACD CARE MA<br>A | inager<br>etary<br>Istatt<br>hnologist/Clini<br>PSA Charge En | Central Stilling Offs HIM Held Netical Assistant Pre-Arrival Pre-Arrival Scheduling/Front I kal Support Staff try try             |                |                       |                  |
| 3                       | No Rule Assigned Training Course Hospital: Collegories: Select Tpic Job Nurse w O Ruse w O Ruse w O Ruse w O Ruse w O Ruse w O Ruse w O OR Nurs  | ACD Care Ma<br>EgCMG<br>ACD Care Ma<br>Charge Futy<br>Manage Futy<br>Manage Futy                                                                                                    | inager<br>etary<br>Islaaf<br>PSA Charge En<br>ind Charge Ent  | Central Stilling Offs HIM Held Netical Assistant Pre-Arrival Pre-Arrival Scheduling/Front I kal Support Staff try try             | re<br>Desk     |                       |                  |

Washington University Physicians

# **BJC** HealthCare

Statington University Physicians

| V                       | alidate Empl                                             | oyees                                                                             |                                                                                                    | Report                                           | Admir                                                                                            | ו                          | Help           | )                    | Log Out           |
|-------------------------|----------------------------------------------------------|-----------------------------------------------------------------------------------|----------------------------------------------------------------------------------------------------|--------------------------------------------------|--------------------------------------------------------------------------------------------------|----------------------------|----------------|----------------------|-------------------|
| Review User Li          | ist                                                      |                                                                                   |                                                                                                    |                                                  |                                                                                                  |                            |                |                      |                   |
| Add an Employee A       | dd a Mana                                                | ger or an Alt                                                                     | ternate Mana                                                                                                    | ger                                              |                                                                                                  |                            |                |                      |                   |
| Hospital / Facility     |                                                          |                                                                                   | Departme                                                                                                    | ent                                              |                                                                                                  | N                          | Manager        |                      |                   |
| BJCMG                   |                                                          | •                                                                                 | Access C                                                                                                    | enter                                            |                                                                                                  | •                          | Gow, Kelly     | R                    | v                 |
| BJCNT/V<br>Verified Key | NUSTL 🍦                                                  | Name                                                                              | HR Job<br>Title                                                                                                    | Going Live<br>With                               | € Epic Job<br>Role                                                                               |                            | Super<br>User? | Training<br>Complete | d                 |
| zzz1234                 |                                                          | Ztest,<br>Zelda                                                                   | Staff RN                                                                                                    | BJCMG                                            | 2 No Role<br>Assigned                                                                            |                            | No             | No                   | Delete            |
| zzz4321                 |                                                          | Ztest,<br>Ziggy                                                                   | Staff RN                                                                                                    | BJCMG                                            | <u>No Role</u><br>Assigned                                                                       |                            | No             | No                   | Delete            |
| Department Verified     | ł                                                        |                                                                                   |                                                                                                    |                                                  |                                                                                                  |                            |                |                      | 8 Save            |
|                         | IRE<br>Epic Job I                                        | Role                                                                              |                                                                                                    |                                                  |                                                                                                  |                            | 😻 Washii<br>×  | ngton Univ           | ersity Physicians |
|                         | Epic Job I<br>No Role                                    | Assigned                                                                          | for this Epic Jo                                                                                                    | b Role                                           | Duration                                                                                         |                            | ₩ashi<br>×     | ngton Univ           | ersity Physicians |
| 3                       | Epic Job I<br>No Role                                    | Assigned                                                                          | for this Epic Jo<br>BJCMG                                                                                                    | b Role                                           | Duration                                                                                         |                            | ×              | ngton Univ           | ersity Physicians |
| BJC HealthCa            | Epic Job I<br>No Role<br>Trainin                         | Assigned<br>Ig Course(s)                                                          |                                                                                                    | Manager<br>try<br>cretary<br>cal Staff           |                                                                                                  | <b>Ty</b><br>Office<br>Int | ×<br>pe        | ngton Univ           | ersity Physicians |
| 3                       | Epic Job I<br>No Role<br>Trainin<br>Hospital<br>Categori | Assigned<br>Ig Course(s)<br>:<br>ies:                                             | BJCMG<br>ACO Care M<br>Charge Ent<br>Manager<br>Medical See<br>Other Clinic<br>Provider<br>Supervisor                                                           | Manager<br>try<br>cretary<br>cal Staff           | Central Billing C<br>HIM<br>Medical Assista<br>Vurse<br>Pre-Arrival                              | <b>Ty</b><br>Office<br>Int | pe             | ngton Univ           | ersity Physicians |
| 3                       | Epic Job I<br>No Role<br>Trainin<br>Hospital<br>Categori | Assigned g Course(s) : es: Epic Job R                                             | BJCMG<br>ACO Care M<br>Charge Ent<br>Manager<br>Medical See<br>Other Clinic<br>Provider<br>Supervisor                                                           | Manager<br>try<br>cretary<br>cal Staff           | Central Billing C<br>HIM<br>Medical Assista<br>Vurse<br>Pre-Arrival                              | <b>Ty</b><br>Office<br>Int | ×<br>pe        | ngton Univ           | ersity Physicians |
| 3                       | Epic Job I<br>No Role<br>Trainin<br>Hospital<br>Categori | Assigned g Course(s) : : : : : Epic Job R Nurse witt                              | BJCMG<br>ACO Care M<br>Charge Ent<br>Manager<br>Medical See<br>Other Clinic<br>Provider<br>Supervisor                                                           | Manager<br>try<br>cretary<br>cal Staff           | Central Billing C<br>HIM<br>Medical Assista<br>Vurse<br>Pre-Arrival                              | <b>Ty</b><br>Office<br>Int | pe             | ngton Univ           | ersity Physicians |
| 3                       | Epic Job I<br>No Role<br>Trainin<br>Hospital<br>Categori | Assigned<br>g Course(s)<br>:<br>:<br>:<br>:<br>:<br>:<br>:<br>:<br>:              | BJCMG<br>ACO Care M<br>Charge Ent<br>Manager<br>Medical See<br>Other Clinic<br>Provider<br>Supervisor<br>ole<br>Front Desk<br>with Front Desl                   | Manager<br>try<br>cretary<br>cal Staff           | Central Billing C<br>HIM<br>Medical Assista<br>Vurse<br>Pre-Arrival                              | <b>Ty</b><br>Office<br>Int | pe             | ngton Univ           | ersity Physicians |
| 3                       | Epic Job I<br>No Role<br>Trainin<br>Hospital<br>Categori | Assigned                                                                          | BJCMG<br>ACO Care M<br>Charge Ent<br>Manager<br>Medical See<br>Other Clinic<br>Provider<br>Supervisor<br>ole<br>Front Desk<br>with Front Desl<br>Non-Invasive T | Manager<br>try<br>cretary<br>cal Staff           | Central Billing C<br>HIM<br>Medical Assista<br>Vurse<br>Pre-Arrival<br>Scheduling/From           | <b>Ty</b><br>Office<br>Int | pe             | ngton Univ           | ersity Physicians |
| 3                       | Epic Job I<br>No Role<br>Trainin<br>Hospital<br>Categori | Assigned  General Course(s)  Epic Job R  Nurse with OB Nurse Radiology Nurse with | BJCMG ACO Care M Charge Ent Anaager Medical See Other Clinic Provider Supervisor Ole NFront Desk with Front Desk Non-Invasive T Front Desk an                   | Manager<br>iry<br>cretary<br>cal Staff<br>k<br>k | Central Billing C HIM Medical Assista Virse Pre-Arrival Scheduling/From nical Support Staff ntry | <b>Ty</b><br>Office<br>Int | pe             | ngton Univ           | ersity Physicians |

6 Select

### Adding an Employee to Department or the Validation Portal

- 1. Select Hospital/Facility, Department, and Manager to which the employee should be added.
- 2. Click Add an Employee
- 3. Verify the Hospital/Facility, Department, and Manager to which the employee should be added.
- 4. Type filter information to search for the employee.
- 5. Select the employee.
- 6. Click Add Employee

Note: If your employee is not found, add the person to the Validation Portal, and then to your department.

- Select <u>Employee not found?</u>
- Enter employee's information and click Save. You will be returned to your department screen.
- Click Add an Employee again, and search for the employee you just added to the Validation Portal.
- 7. Assign Epic Job Role to the employee.
  - Click here to view instructions for assigning an Epic Job Role.

| В     | JC Health           | Add An Employee            |                 |               | :               | sity Physicians       |
|-------|---------------------|----------------------------|-----------------|---------------|-----------------|-----------------------|
|       | Epic Securit        | Assign Emplo               | yee to:         |               |                 |                       |
|       | Validate            | Hospital                   | BJCMG           |               | *               | Log Out               |
|       |                     | Department                 | Access Center   |               | <b>*</b>        |                       |
| Rev   | view User List      | Manager                    | Gow, Kelly R    |               | <b>*</b>        |                       |
|       | an Employee Add     | Filters                    |                 |               |                 |                       |
| 🚺 Вјс | MG                  | First Name                 | Ziggy           |               |                 | •                     |
|       | BICNT/WUSTL         | Last Name                  | Ztest           |               |                 | aining                |
| Ve    | erified Key         | Network Account Id         |                 |               |                 | mpleted               |
|       | zzz1234             |                            |                 | ſ             | Submit          | Delete                |
|       | Department Verified |                            |                 |               |                 | Save                  |
|       |                     | Employees # Network Acc Id | Firstname       | Lastnamo      | Position Title  |                       |
|       |                     | zzz4321                    |                 | Lästname      |                 |                       |
| BJ    | C HealthCare        | 2224321                    | Ziggy           | Ztest         | Staff RN Title  | University Physicians |
|       |                     |                            |                 |               |                 |                       |
|       |                     | Cancel <u>E</u>            | mployee not fou | <u>ind?</u> 6 | Add An Employee |                       |

### Deleting an Employee from the Validation Portal

- 1. Select Hospital/Facility, Department, and Manager from which the employee should be deleted.
- 2. Click Delete
- 3. Select Reason for delete.
- 4. Click Save

| <b>BJC</b> Health                                                             | Care                                                                    |        | 🐺 Washingt | ion Unive   | rsity Physicians            |
|-------------------------------------------------------------------------------|-------------------------------------------------------------------------|--------|------------|-------------|-----------------------------|
| Epic Security                                                                 | Training Validation                                                     | Ŭ.     |            |             |                             |
| Validate<br>Review User Lis<br>Add an Employee Add a I<br>Hospital / Facility | Delete Reason           Not my employee           No longer an employee | Report | Admin      | Help        | Log Out                     |
| 1 BJCMG<br>BJCNT/WUSTL<br>Verified Key<br>zzz1234                             | Other – Comment:                                                        |        |            |             | aining<br>mpleted<br>Delete |
| zzz4321                                                                       | Cancel                                                                  |        | Assigned   | 4 Save      | 2 Delete<br>Save            |
| <b>BJC</b> HealthCare                                                         |                                                                         |        |            | 🐺 Washingto | n University Physicians     |

### Adding an Alternate Manager in the Validation Portal

- 1. Select Hospital/Facility, Department, and Manager to which the Alternate Manager should be added.
- 2. Click Add an Alternate Manager
- 3. Click Add Alternate Managers
- 4. Type Alternate Manager search criteria.
- Click Search 5.
- Select Alternate Manger 6.
- Click 7. Assign
- Click 8. Submit

Verified

# **BJC** HealthCare

# Statington University Physicians

| Epic Security Training Va | lidation      |       |              |         |   |
|---------------------------|---------------|-------|--------------|---------|---|
| Validate Employees        | Report        | Admin | Help         | Log Out |   |
| Review User List          |               |       |              |         |   |
| Hospital / Facility       | Department    | M     | anager       |         |   |
| 1 вјсма 🔹                 | Access Center | • [ ( | Gow, Kelly R |         | * |
| -                         |               |       |              |         |   |

# **BJC** HealthCare

# Station University Physicians

|         | Epic Security Tra                 | ining Validatio                                           | n                             |                       |                    |           |
|---------|-----------------------------------|-----------------------------------------------------------|-------------------------------|-----------------------|--------------------|-----------|
| Departn | Validate Emplo                    | oyees                                                     | Assign Alt Managers           | i -                   |                    | ×         |
| BJC He  | Edit Department<br>Department ID: | 001-49001312-306                                          | Filters<br>Network Account Id |                       |                    |           |
|         | Department Name:<br>Hospial:      | Access Center<br>BJCMG                                    | First Name<br>Last Name       | Amanda<br>Lutz        |                    |           |
|         | Manager: Alternate Managers:      | Add Managers<br>krg5472 - Kelly Gow X<br>Add Alt Managers | Alt Managers 6                | AXL1969 - Amanda Lutz | 5 Search           |           |
|         |                                   |                                                           | Cancel                        |                       | 7                  | Assign    |
|         | Cancel                            |                                                           |                               |                       | 8                  | Submit    |
| 8       | <b>BJC</b> HealthCare             |                                                           |                               | 🐯 Washing             | gton University Pl | hysicians |

# Part II: Saba

# Accessing Saba

Open a Google Chrome web browser or use your desktop Saba icon to open Saba using Chrome. Chrome should always be used for Saba.

# Those with Contractor/Administrative access cannot access Saba using the Saba icon, and must use Google Chrome instructions below.

To access Saba in Chrome, go to <u>bjclearn.org</u> and click "Online Learning Center" at the top right corner.

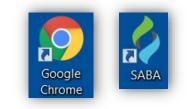

| $\leftarrow$ $\rightarrow$ C $\bigtriangleup$ $( i www.bjclearn.org$                                                                                  |                                                                                         | ★ 💷 🖻 🚼 🖸 🗄                                                                                                    |
|----------------------------------------------------------------------------------------------------|-----------------------------------------------------------------------------------------|----------------------------------------------------------------------------------------------------|
| BJC<br>Institute for<br>Learning and<br>Development<br>Building YOU                                                                                   | Building TEAMS                                                                          | CONLINE<br>LEARNING<br>CENTER<br>Log-on<br>Building BJC                                                                             |
| YOUR YOUR<br>DEGREE DEVELOPMENT                                                                                                    | TEAM LEADERSHIP<br>DEVELOPMENT DEVELOPMENT                                              | ORGANIZATIONAL ABOUT<br>DEVELOPMENT ABOUT                                                                                           |
| ONLINE LEA<br>have a BJC network ID and passwo<br>BJC Employees<br>BJC EMPLOYEE<br>ACCESS TO SABA                                                     | <b>BJC Employees:</b> Choose the button and log in using your E                         | e green "BJC EMPLOYEE ACCESS"<br>3JC-NT ID and password.                                                                            |
| al provider without a BJC network I<br>or ADMIN ACCESS to SABA. For acc<br>Non-BJC Employees<br>CONTRACTOR,<br>PROVIDER OR<br>ADMIN ACCESS TO<br>SABA | ADMIN ACCESS" button and<br>password that were provided<br>Saba ID and password, notify | to you. If you have not been given a<br>y us at <u>EpicProgramTraining@bjc.org.</u><br><b>bassword,</b> contact the IS Help Desk at |

# The My Team Page

Click the tab at the upper left to navigate to the "My Team" page.

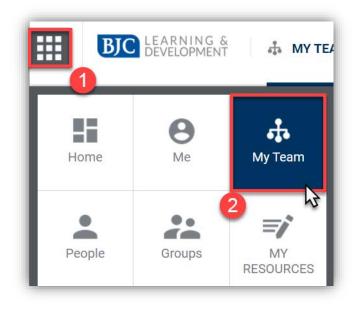

**BJC Employees:** Your My Team page is generated by Human Resources data (PeopleSoft). The Epic1 team cannot edit the HR data on your My Team page. The employees that you are responsible for should appear here. Employees who report to you directly are located on the page titled "Direct Team." If you have employees who report to you indirectly, use the drop-down menu at the top of the page to select "Alternate Team." Employees who are part of your Alternate Team will be listed here.

|             | DEVELOPME                | ENT 6  | MYTEAM        |                     |         |          | C | HI, Epicier |
|-------------|--------------------------|--------|---------------|---------------------|---------|----------|---|-------------|
| OVERVIEW    | DASHBOARDS               | TALENT | ANALYTICS     |                     |         |          |   |             |
| My Team     | Diteriberitee            |        |               |                     |         |          |   |             |
| Direct Tean | n                        |        | Person        |                     |         |          | ٩ | ▼ Filters ∨ |
| NAME        |                          |        |               | UPCOMING            | OVERDUE | APPROVAL |   |             |
|             | Iungo Bonham 🖌           | •      |               | 0                   | 0       | 0        |   | ACTIONS V   |
| -           | o to 🗸<br>oppy Pomfrey 🖌 |        | My Team       |                     |         |          | ŀ |             |
| CS          | ST : 4:00 PM             |        | Direct Team   | ~                   |         | Person   |   | ACTIONS ~   |
| Offline Go  | o to 🗸                   |        | Alternate Tea | m<br>Ç <del>j</del> |         |          | h |             |

# **Employee Registration**

Each employee is assigned an Epic job role/curriculum in the <u>Validation Portal</u>. Within 1 - 2 business days of the employee being assigned a role in the Validation Portal, the employee's Epic training curriculum will be assigned in Saba.

To register an employee for a class session in Saba, use the My Team page to navigate to the employee's Plan and click the Epic curriculum title hyperlink.

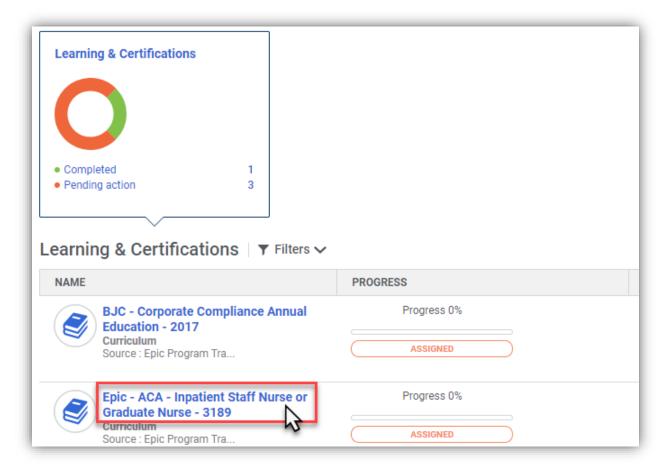

### **Provider Registration**

Because E-Learning modules are completed online, employees do not need to be registered for them in advance. Providers can complete E-Learnings by following the steps in the section of these Instructions titled Completing E-Learning.

Providers have two options available under E-Learning. All Providers are required to complete either E-Learning or the E-Learning Test Out. If Providers have previous experience with Epic, they may test out of completing their E-Learning by scoring 80% or higher on the test. If they score lower than 80%, they must complete their E-Learning modules. Only one test out attempt is allowed. Providers must complete either E-Learning or the E-Learning Test Out prior to attending their first in-person class.

All Providers need to register in advance for the section of their curriculum titled Classroom Training. Classes numbered 100 should be completed before classes numbered 200, and so on. Two or more classes at the same level (for example, Internal Medicine Specialty Provider - Ambulatory 100 and Internal Medicine Specialty Provider - Inpatient 100) can be taken in any order that you prefer. Personalization Labs should be registered for and completed after all other classes.

| -Lea | A467                                                                      | The Epic curriculum pa<br>requirements based on job o<br>assigned by supervisors<br>Validation Portal. The Provid<br>the access/security they | duties. This curriculum is<br>/administrators in the<br>ler's curriculum matches |
|------|---------------------------------------------------------------------------|----------------------------------------------------------------------------------------------------|----------------------------------------------------------------------------------|
|      | Epic - ACA - Adult Internal<br>Medicine Specialty Provider<br>Course      | PENDING REGISTRATION                                                                                                    | VIEW CLASSES                                                                     |
|      | Epic - Ambulatory and Inpatient<br>Provider - Prerequisite E-Le<br>Course | PENDING REGISTRATION                                                                                                    | VIEW CLASSES                                                                     |
| lass | sroom Training * Complete 3 of 3                                          | Register in advance                                                                                                    |                                                                                  |
|      | Epic - ACA - Internal Medicine<br>Specialty Provider - Ambu<br>Course     | PENDING REGISTRATION                                                                                                    | VIEW CLASSES                                                                     |
|      | Epic - ACA - Internal Medicine<br>Specialty Provider - Inpatien<br>Course | PENDING REGISTRATION                                                                                                    | VIEW CLASSES                                                                     |
|      | Epic - ACA - Provider<br>Personalization Lab                              | PENDING REGISTRATION                                                                                                    | VIEW CLASSES                                                                     |

### Provider Educator Registration

Providers who participate as Provider Educators for the Epic implementation do not need to register for or complete E-Learning modules and classroom training in Saba. The Epic1 team will administer Provider Educator training and mark these requirements completed. **Provider Educator requirements will not be marked complete until Super User training begins for your health service organization.** 

### Non-Provider Registration

Because E-Learning modules are completed online, employees do not need to be registered for them in advance. Employees can complete E-Learnings by following the steps in the section of these Instructions titled Completing E-Learning.

Employees need to be registered in advance for the section titled Classroom Training. Classes numbered 100 should be completed before classes numbered 200, 200 before 300, and so on. Two or more classes at the same level (for example, Inpatient Nurse 100 and Cadence Scheduling 100) can be taken in any order that you prefer.

| <b>*</b> )                                                              | The Epic curriculum page cont<br>requirements based on job duties. T<br>assigned by supervisors/admini | This curriculum is strators in the |
|-------------------------------------------------------------------------|----------------------------------------------------------------------------------------------------|------------------------------------|
| Learning Complete 13 of 13                                              | Validation Portal. The employee<br>matches the access/security they w                                  |                                    |
| Epic - E-Learning - CLNINP001<br>Overview of Hyperspace for C<br>Course | PENDING REGISTRATION                                                                                   | VIEW CLASSES                       |
| Epic - E-Learning - ICU100 The<br>Epic Monitor Overview<br>Course       | PENDING REGISTRATION                                                                                   | VIEW CLASSES                       |
| Epic - E-Learning - INP060<br>Overview of Patient Assign<br>Course      | PENDING REGISTRATION                                                                                   | VIEW CLASSES                       |
| Epic - E-Learning - INP061<br>Documenting in Flowsheets<br>Course       | PENDING REGISTRATION                                                                                   | VIEW CLASSES                       |
| Epic - E-Learning - CE002<br>Viewing a Patient's Care Ev<br>Course      | PENDING REGISTRATION                                                                                   | VIEW CLASSES                       |
| assroom Training *   Complete                                           | Register in advance                                                                                    | e                                  |
| Epic - ACA - Inpatient Nurse<br>100<br>Course                           | PENDING REGISTRATION                                                                                   | VIEW CLASSES                       |
| Epic - ACA - Inpatient Nurse<br>200<br>Course                           | PENDING REGISTRATION                                                                                   | VIEW CLASSES                       |
| Epic - ACA - Inpatient Nurse<br>300<br>Course                           | PENDING REGISTRATION                                                                                   | VIEW CLASSES                       |
| Epic - ACA - Inpatient Nurse                                            | PENDING REGISTRATION                                                                                   | VIEW CLASSES                       |

#### View and Select Available Class Sessions

From the employee's curriculum, select the "View classes" button located to the right of the course that you would like to register the employee for. Review available classes.

| Class | room Training * Complete 4 of 4               |                      |  |
|-------|-----------------------------------------------|----------------------|--|
|       | Epic - ACA - Inpatient Nurse<br>100<br>Course | PENDING REGISTRATION |  |

You can use the "Start date" and "Location" filters at the upper left to select a specific class date or location. After you have selected the desired date/location, click the "Apply filters" button to see only the classes that you specify.

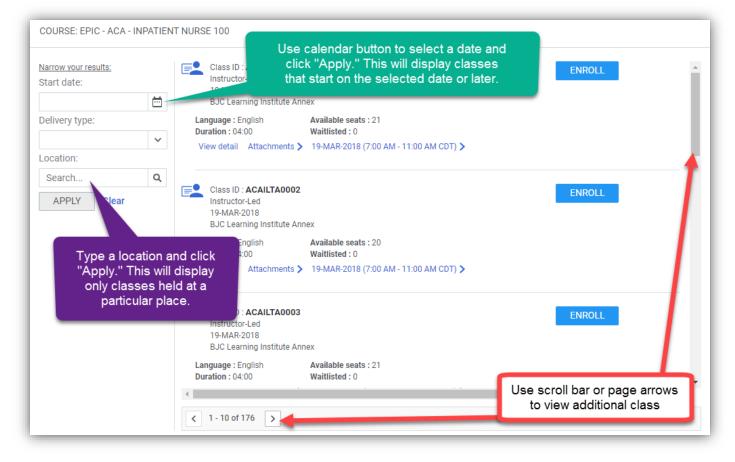

Use the blue "Enroll" button to select the class with the date and time appropriate for this employee. You will see a pop-up window confirming that the employee has been registered for the class that you selected.

Repeat this process for each of the employee's classes until all training requirements show as "Registered" on their Epic curriculum page.

| REGISTERED | VIEW SUMMARY |
|------------|--------------|
|            | REGISTERED   |

### Drop Registration from a Class

Though an employee has been registered for a particular class session, it is possible to drop the registration and pick another class date and time. To drop a class session for an employee, find the title of the course that needs to be rescheduled in the employee's curriculum. Next, click the drop-down arrow next to "View Summary."

| Classroom Training * Complete 4 of 4                  |            |              |
|-------------------------------------------------------|------------|--------------|
| Epic - ACA - Inpatient Nurse<br>100<br>Instructor-Led | REGISTERED | VIEW SUMMARY |

In the drop-down menu, select "Drop." After this class has been dropped, make sure to register this employee for a new class session at the desired date and time.

Make note of any of this employee's other classes that may also need to be rescheduled. For example, this employee is registered for Inpatient Nurse 200 class, and Inpatient Nurse 200 must be completed after Inpatient Nurse 100. Verify that this employee's Inpatient Nurse 200 class does not also need to be dropped and rescheduled by clicking "View Summary" to review the selected Inpatient Nurse 200 class date and time.

| Epic - A<br>100<br>Instructo | ACA - Inpatient Nurse      | $\square$ | REGISTERED | $\supset$ | VIEW SUMMAR |
|------------------------------|----------------------------|-----------|------------|-----------|-------------|
| Epic - /<br>200<br>Instruct  | ACA - Inpatient Nurse      |           | REGISTERED |           | VIEW SUMMAR |
|                              |                            |           |            |           |             |
| PIC - ACA - I                | NPATIENT NURSE 200 - ACTIV | /ITIES    |            |           | 1           |
| PIC - ACA - I<br>NAME        | NPATIENT NURSE 200 - ACTIV | /ITIES    | STATU      | S         |             |

### Registering an Employee for Duplicate Classes

Epic classes have been configured so employees can only register for one class session for each of their classroom training requirements. For example, I cannot register my employee, Robert, for two class sessions of Inpatient Nurse 100 at different dates and times. Robert is only required to attend Inpatient Nurse 100 class one time, and cannot hold two seats in two separate classes. Holding two seats would prevent another employee from attending class. To change the date of Robert's registration, I must first drop his selected Inpatient Nurse 100 class and then register him for another class session.

# Appendix

### Super User Registration

Super User classes are not available in Saba until the employee has been assigned a Super User role in the Validation Portal. When the appropriate Super User role has been assigned, employees will then be able to use Saba to register for classes held during the Super User training period.

Super Users should attend classes during the Super User training period for all of the classes that they will be a Super User for. Each Super User class contains the phrase "Super User" in the course title. Super Users should attend any other required training classes during end user training.

If you are a Super User, but have not been assigned a role containing Super User classes in the Validation Portal, contact us at <a href="mailto:EpicProgramTraining@bjc.org">EpicProgramTraining@bjc.org</a> and/or <a href="mailto:EpicSuperUser@bjc.org">EpicSuperUser@bjc.org</a>.

Allow 1 – 2 business days for the Epic1 team to update new Super Users.

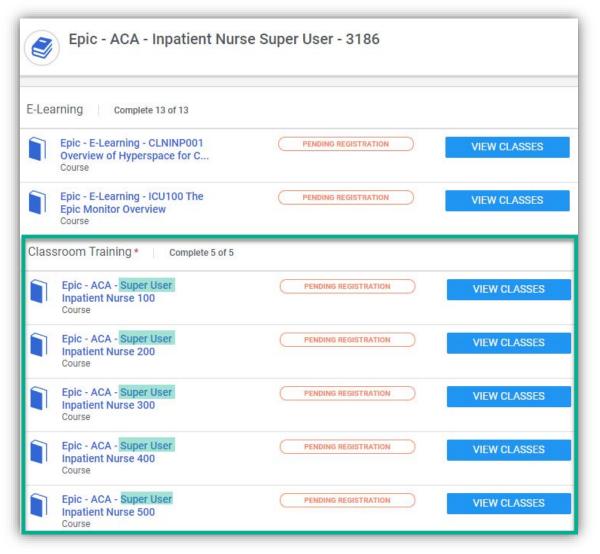

### **View Only Employees**

Employees who view Epic but do not document in the EMR will be required to complete E-Learning modules, and may also have in-person classroom training to complete.

This includes the following job roles:

- HIM View Only User
- Retail Pharmacist
- View Only Clinical

- View Only Soarian
  - View Only Research Coordinator

- View Only-Legal Services
- View Only-Radiology

#### Completing E-Learning

As a reminder, make sure to launch Saba by using the Saba desktop icon or your Google Chrome browser. E-Learning completion may be lost if using any other web browser.

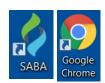

To complete E-Learning, find the module that you would like to complete and click the "View Classes" button.

| E-Lea | arning Complete 13 of 13                                                |                      |              |
|-------|-------------------------------------------------------------------------|----------------------|--------------|
|       | Epic - E-Learning - CLNINP001<br>Overview of Hyperspace for C<br>Course | PENDING REGISTRATION |              |
|       | Epic - E-Learning - ICU100 The<br>Epic Monitor Overview<br>Course       | PENDING REGISTRATION | VIEW CLASSES |

For each E-Learning, there will only be one "class" to select. Click the "Enroll" button.

| COURSE: EPIC - E-LEARNING - CLNINP001 OVERVIEW OF HYPER |                                                          |  |
|---------------------------------------------------------|----------------------------------------------------------|--|
| <u>Narrow your results:</u><br>Start date:              | Class ID : CLNINP001<br>Web-Based                        |  |
| Delivery type:<br>Location:                             | Duration : 00:10 View detail Attachments >  ( 1-1 of 1 > |  |

After these two steps are completed, the E-Learning module will load for you to view and complete. E-Learning modules can be started and stopped at any time, and Saba will remember where you last stopped watching. If interrupted, you can pause or exit and restart from the same place.

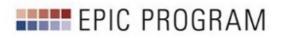